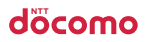

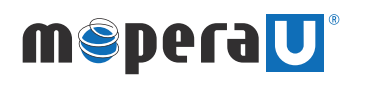

## フレッツ·ADSL設定方法 (Macintosh)

 $p1\sim3$ 

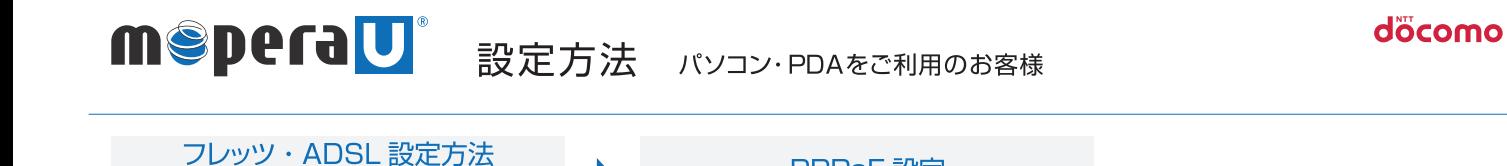

 $\blacktriangleright$ 

**PPPoE 設定** 

Mac OS X ver10.3.8 に標準搭載されている PPPoE にて接続します。

(Macintosh)

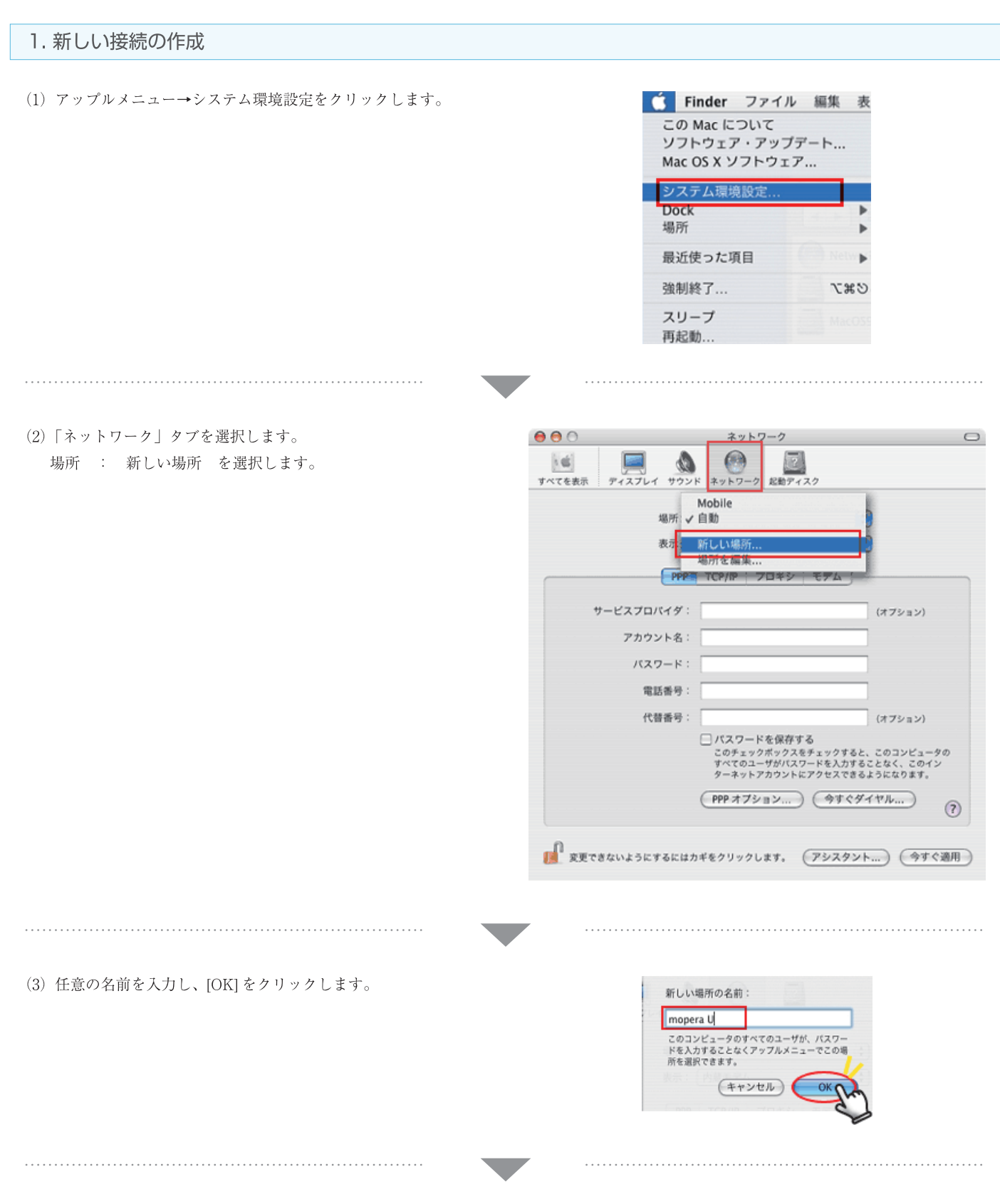

## MSPeraU 設定方法 パソコン・PDAをご利用のお客様

döcomo

![](_page_2_Figure_2.jpeg)

![](_page_3_Picture_0.jpeg)

döcomo

![](_page_3_Picture_17.jpeg)